# Module Category and Options

In the left-hand pane, select the module category. This may be the technology that you are going to use, the platform or runtime that your development is going to target, etc.

In the right-hand part of the page, select additional options and specify associated settings.

Note that the set of options you can select from depends on which plugins are currently enabled in IntelliJ IDEA.

- Java  $\mathcal{C}^{\mathcal{A}}$
- Java Enterprise  $\blacksquare$
- Spring  $\mathbb{R}^2$
- $J2ME$
- IntelliJ Platform Plugin  $\mathbb{R}^n$
- Android  $\blacksquare$
- **Maven**
- Gradle  $\mathbb{R}^n$
- $\blacksquare$ Groovy
- Static Web m.
- Flash

#### Java

Select this option if you are going to use your new module to develop a Java  $\oplus$  application.

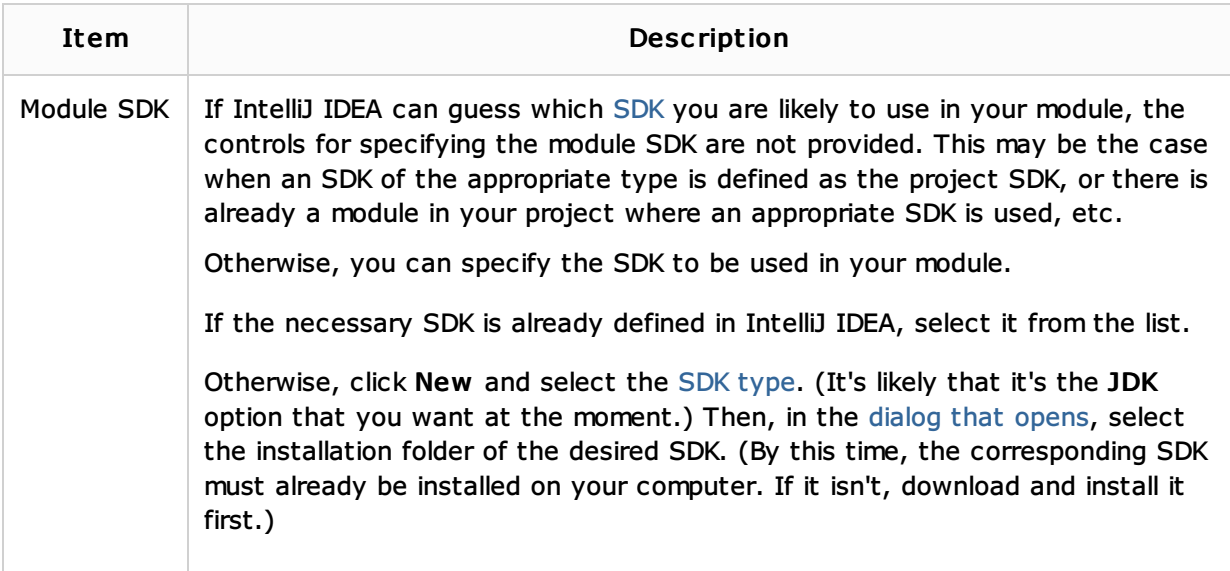

If necessary, select additional options and specify associated settings. For more information, see Additional Technologies.

#### Java Enterprise

Select this option if you are going to use your new module to develop a Java EE & application.

Item Description

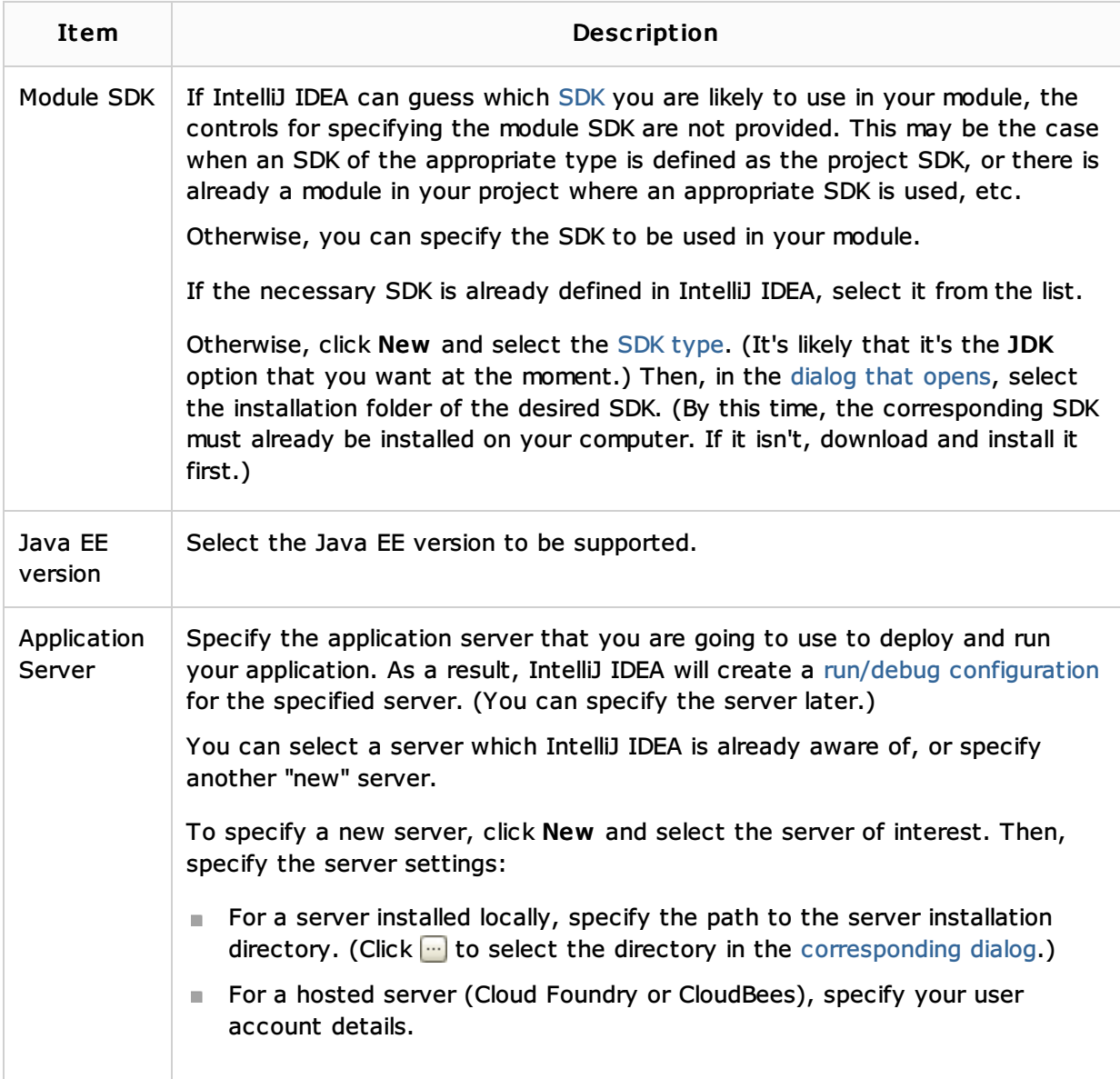

Select additional options and specify associated settings. For more information, see Additional Technologies.

# Spring

Select this option if you are going to use your new module to develop a Spring  $\Phi$  application.

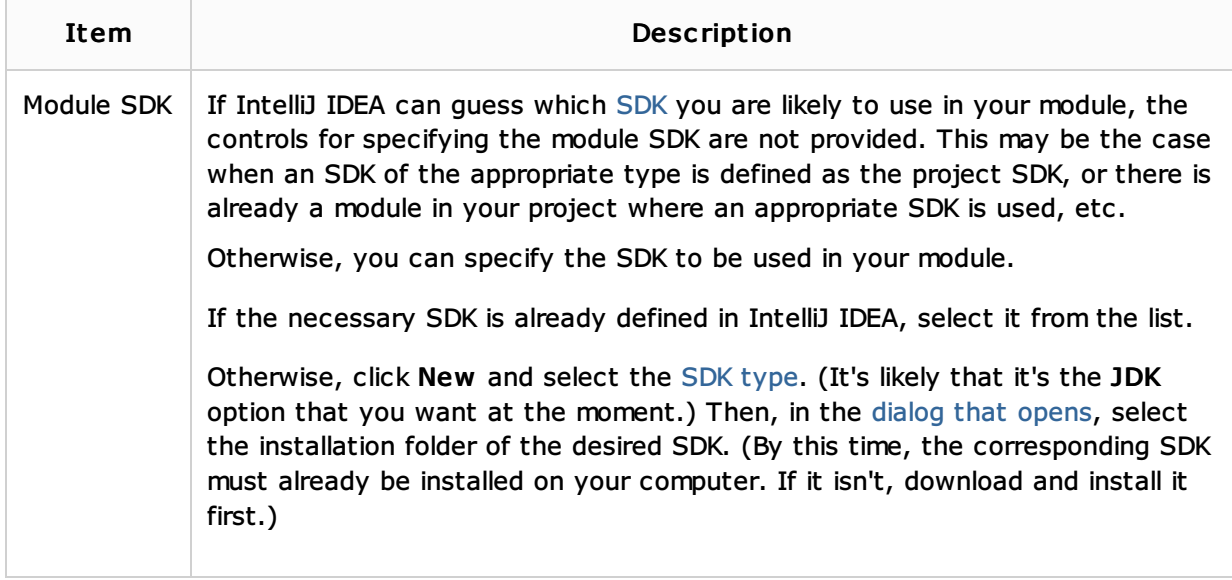

- **Spring**  $\blacksquare$
- Spring MVC, Spring Batch, or other Spring framework
- **Additional Technologies**

See also, Enabling Spring Support.

#### J2ME

Select this option if you are going to use your new module to develop for Java ME .

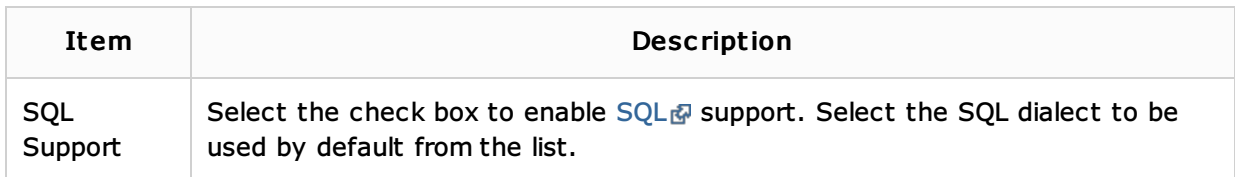

## IntelliJ Platform Plugin

Select this option if you are going to use your new module to develop a plugin for IntelliJ IDEA or other IntelliJ Platform-based IDE.

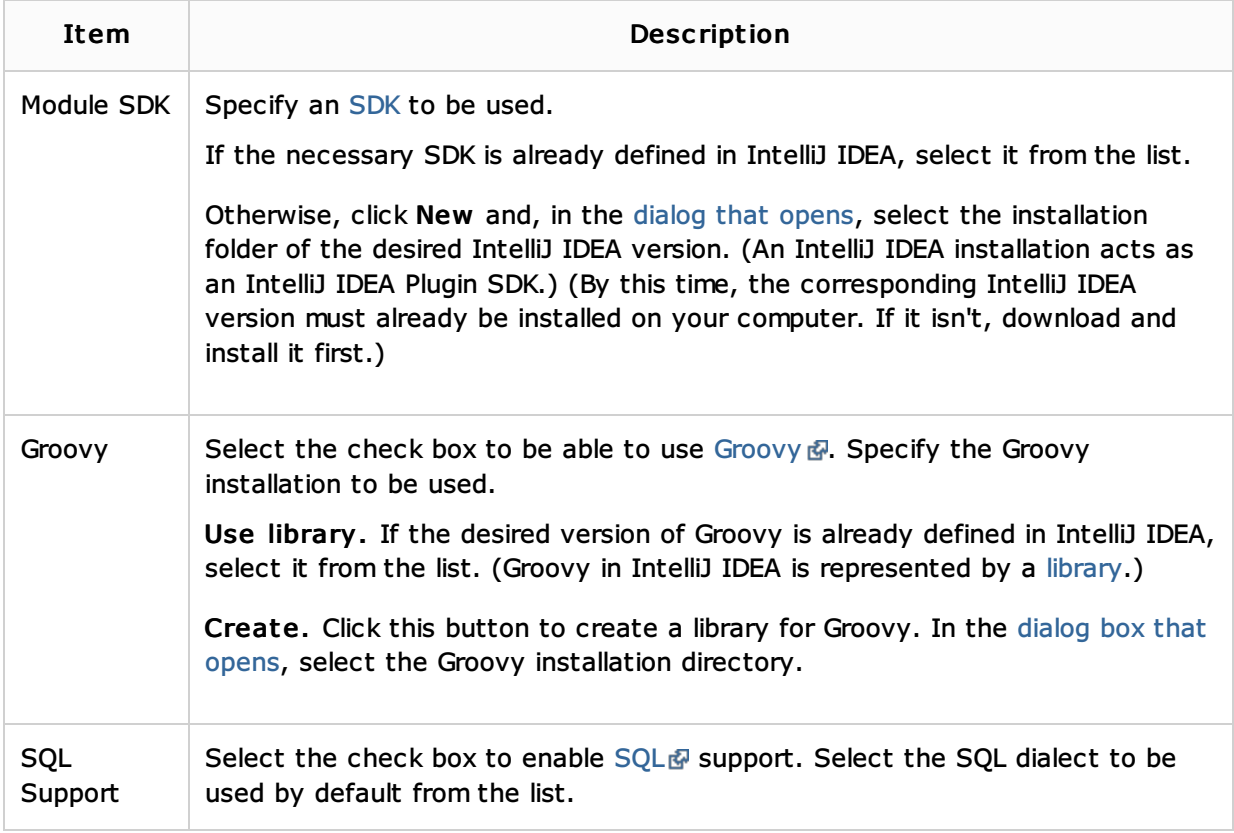

## Android

Select this option if you are going to use your new module to develop for the Android & OS. Select:

- **Application Module to develop an Android application.**
- **Empty Module** to develop an Android application or library.
- **Library Module** to develop a shared Android library.
- Test Module to develop tests for your Android application (represented by an Android application module). See the documentation for the Android testing framework a used.

Maven

Select this option if you are going to use your new module to develop a Java a application with dependencies managed by Maven ...

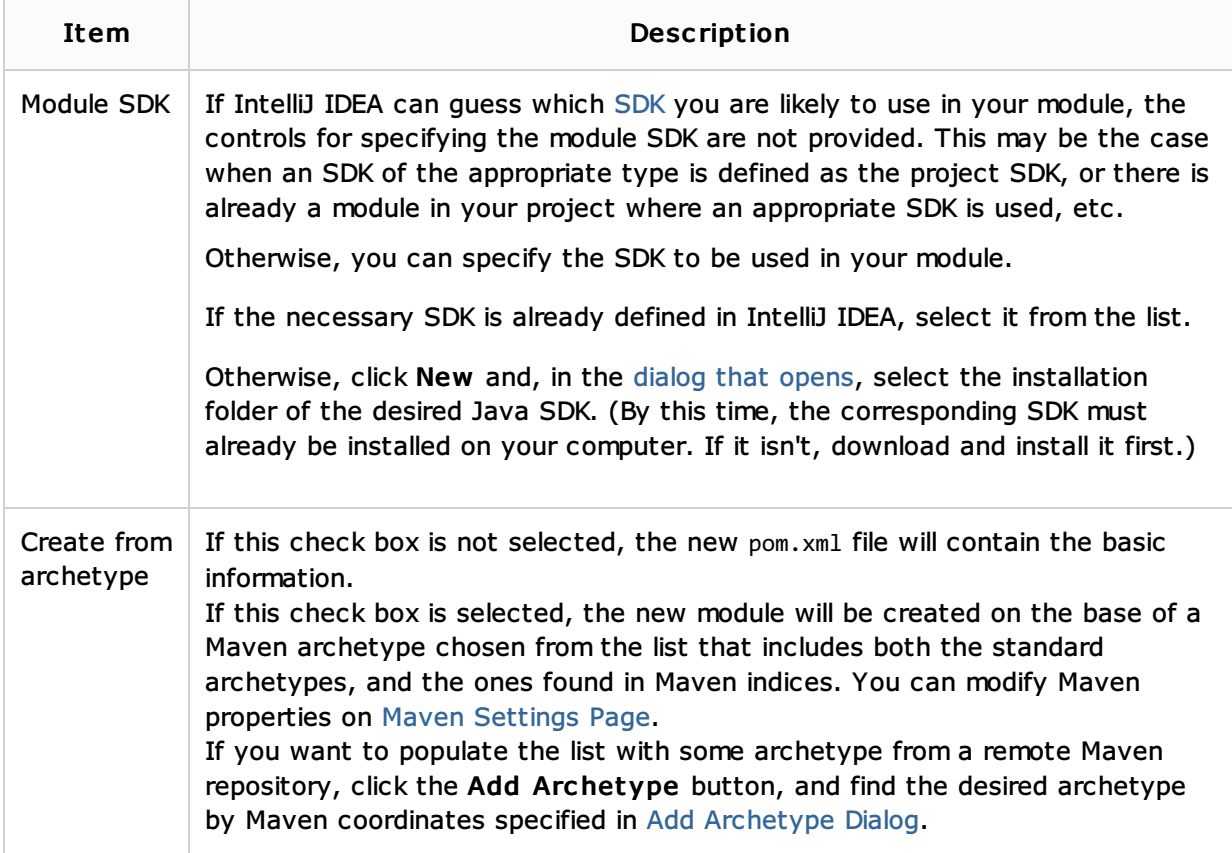

# Gradle

Select this option if you want a module with a Gradle build script (build.gradle) to be created.

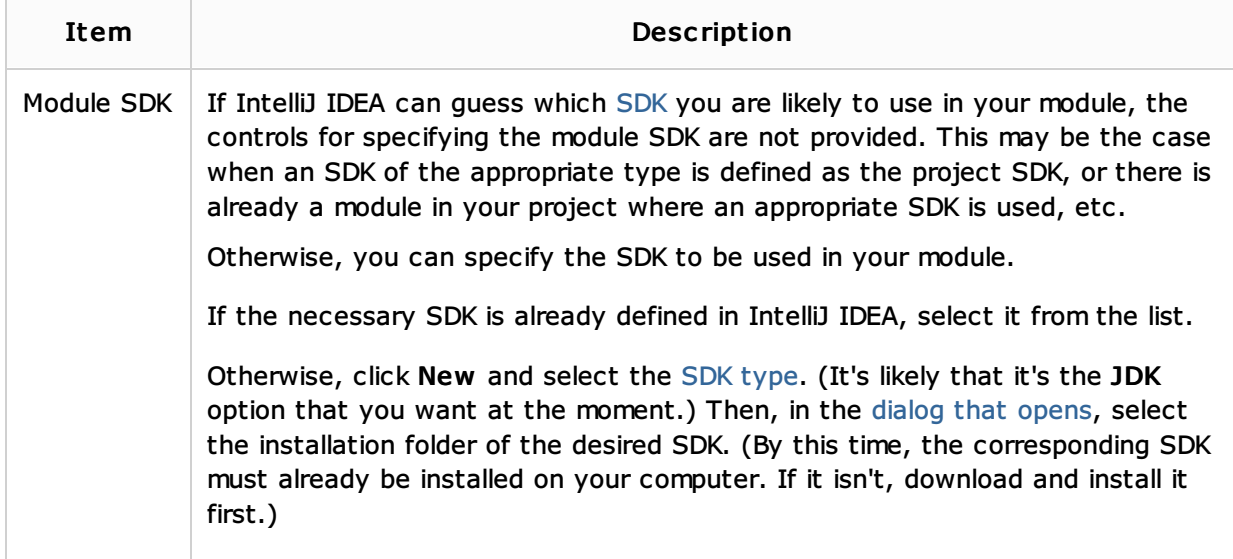

## Groovy

Select this option if you are going to develop a Groovy a, Grails a or Griffon a application.

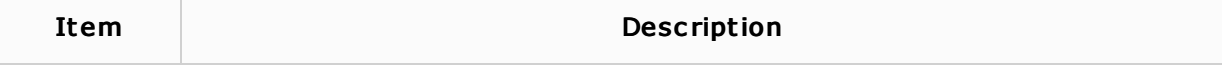

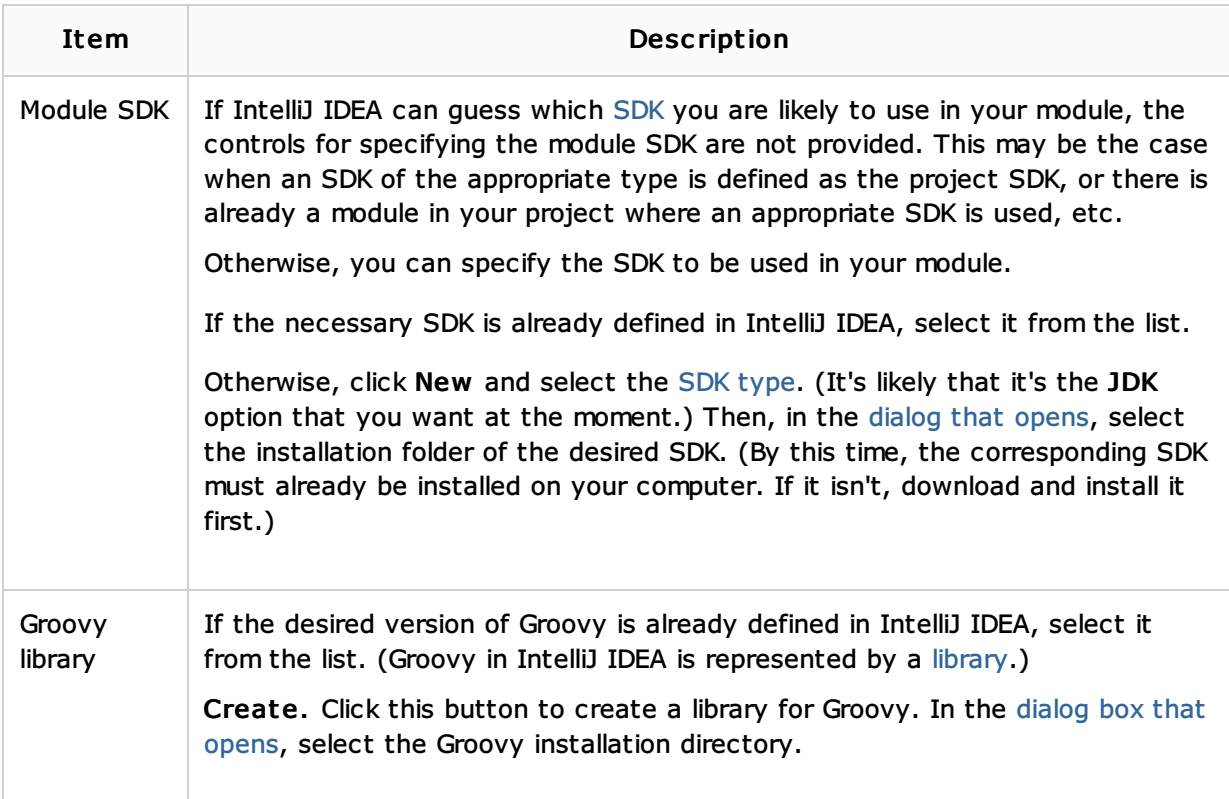

# Static Web

Select Static Web if you are going to develop a Web application using HTML /CSS &, JavaScript 图, PHP 图 and related frameworks.

The other options are for developing a Web site or a Web front end using an HTML5 Boilerplate f template, or the Foundation f or the Bootstrap framework.

## Flash

Select this option if you are going to use your new module to develop for the Adobe Flash runtimes a using Flex a or ActionScript a. Specify the associated settings.

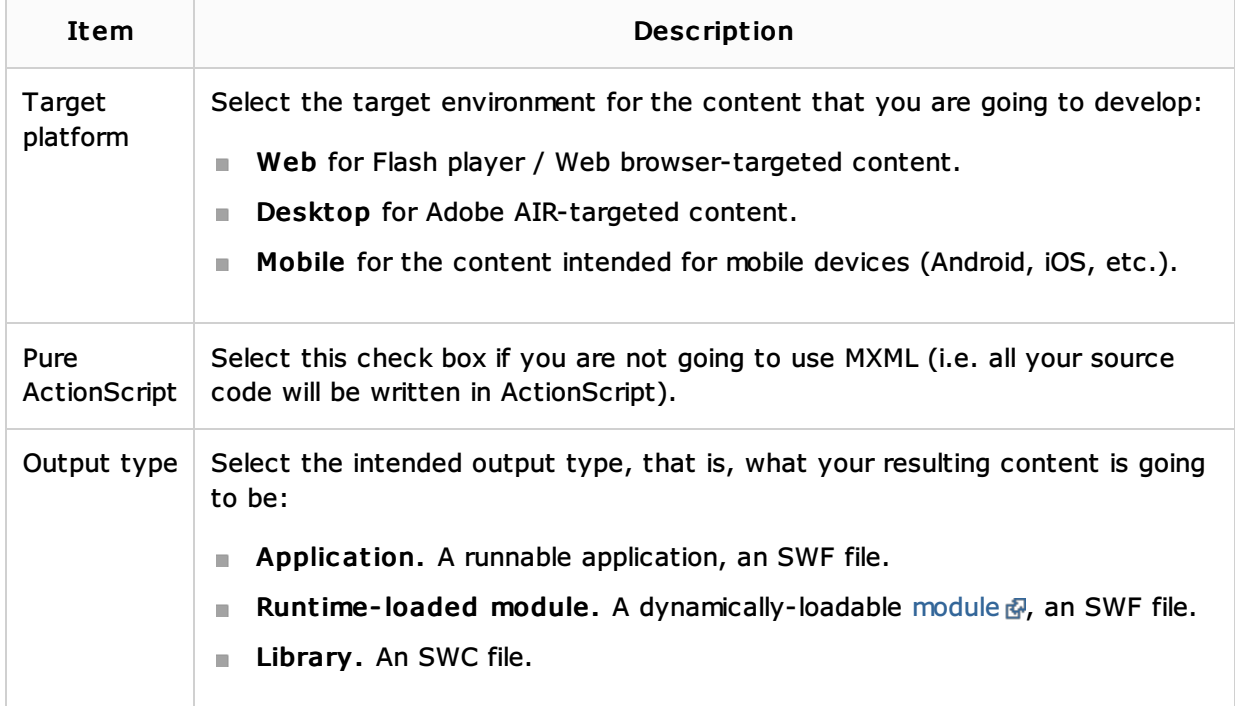

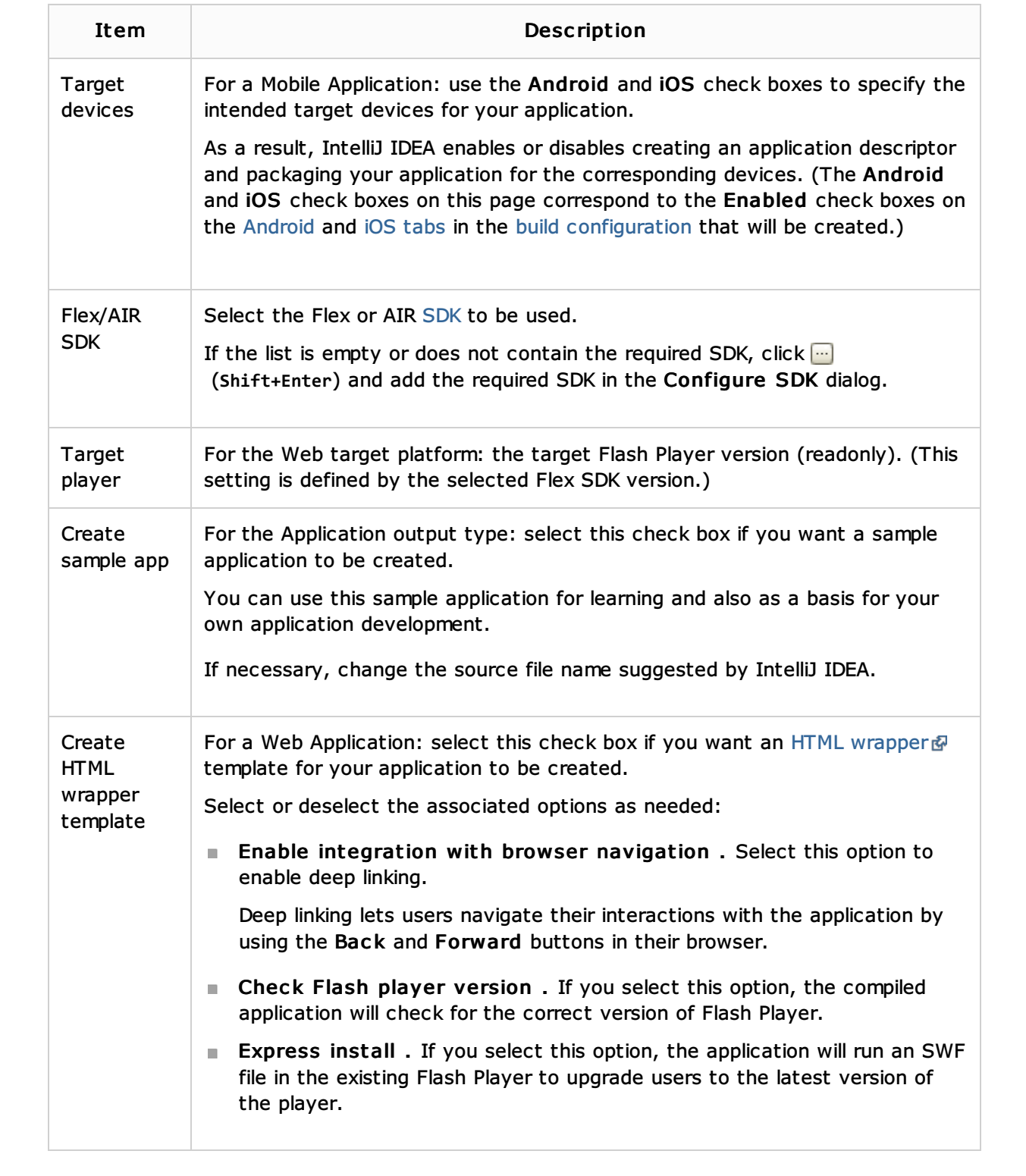